Информатика в школе

## **Файлы и файловая система**

Программное обеспечение

#### Что такое файл?

Все программы и данные хранятся в долговременной (внешней) памяти компьютера в виде файлов.

Файл — это определенное количество информации (программа или данные), имеющее имя и хранящееся в долговременной (внешней) памяти.

school-46@mail.ru

## Имя файла

Имя файла состоит из двух частей, разделенных точкой: собственно *имя файла* и *расширение*, определяющее его тип (программа, данные и т.д.). Собственно имя файлу дает пользователь, а тип файла обычно задается программой автоматически при его создании.

*Пример:*

proba.txt

Единицы измерения информации.doc

school-46@mail.ru

# Соглашение 8.3

- До появления операционной системы Windows 95 на большинстве компьютеров IBM PC работала операционная система MS-DOS, в которой действовали весьма строгие правила присвоения имен файлам. Эти правила называют *соглашением 8.3*
- По соглашению 8.3 имя файла может состоять из двух частей, разделенных точкой. Первая часть может иметь длину до 8 символов, а вторая часть (после точки) — до 3 символов. Вторая часть, стоящая после точки, называется расширением имени.
- school-46@mail.ru При записи имени файла разрешается использовать только буквы английского алфавита и цифры. Начинаться имя должно с буквы. Пробелы и знаки препинания не допускаются, за исключением восклицательного знака (!), тильды (~) и символа подчеркивания (\_).

## Длинные имена файлов

- После введения в действие операционной системы Windows 95 требования к именам файлов стали существенно мягче. Они действуют и во всех последующих версия операционных систем Windows.
- 1. Разрешается использовать до 255 символов.
- 2. Разрешается использовать символы национальных алфавитов, в частности русского.
- 3. Разрешается использовать пробелы и другие ранее запрещенные символы, за исключением следующих девяти: ∧:\*?"<>|.
- 4. В имени файла можно использовать несколько точек. Расширением имени считаются все символы, стоящие за последней точкой.

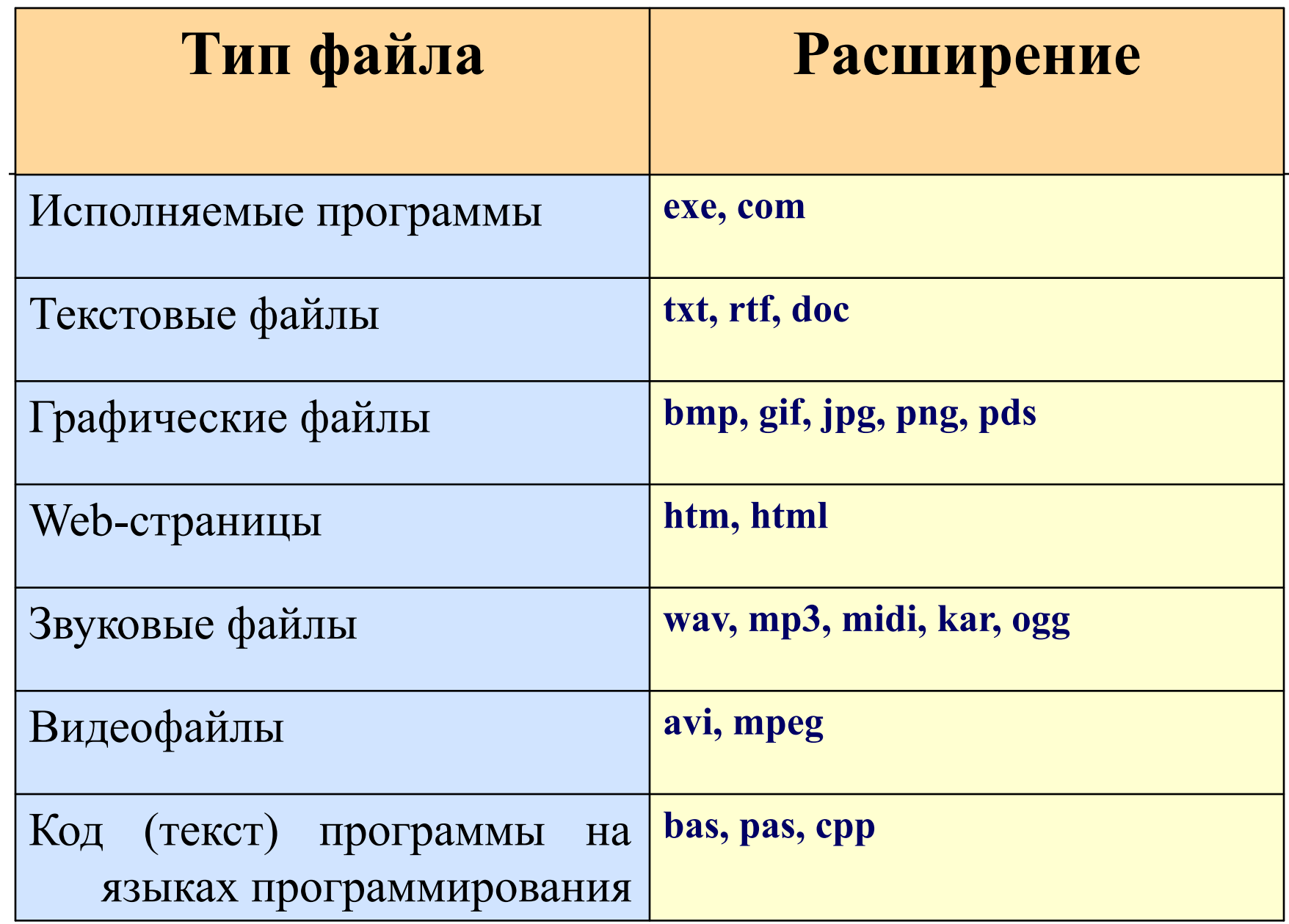

#### Файловая система

На каждом носителе информации (гибком, жестком или лазерном диске) может храниться большое количество файлов. Порядок хранения файлов на диске определяется установленной файловой системой.

Файловая система - это система хранения файлов и организации каталогов.

#### Одноуровневая файловая система

Для дисков с небольшим количеством файлов (до нескольких десятков) удобно применять *одноуровневую файловую систему*, когда каталог (оглавление диска) представляет собой линейную последовательность имен файлов. Для отыскания файла на диске достаточно указать лишь имя файла.

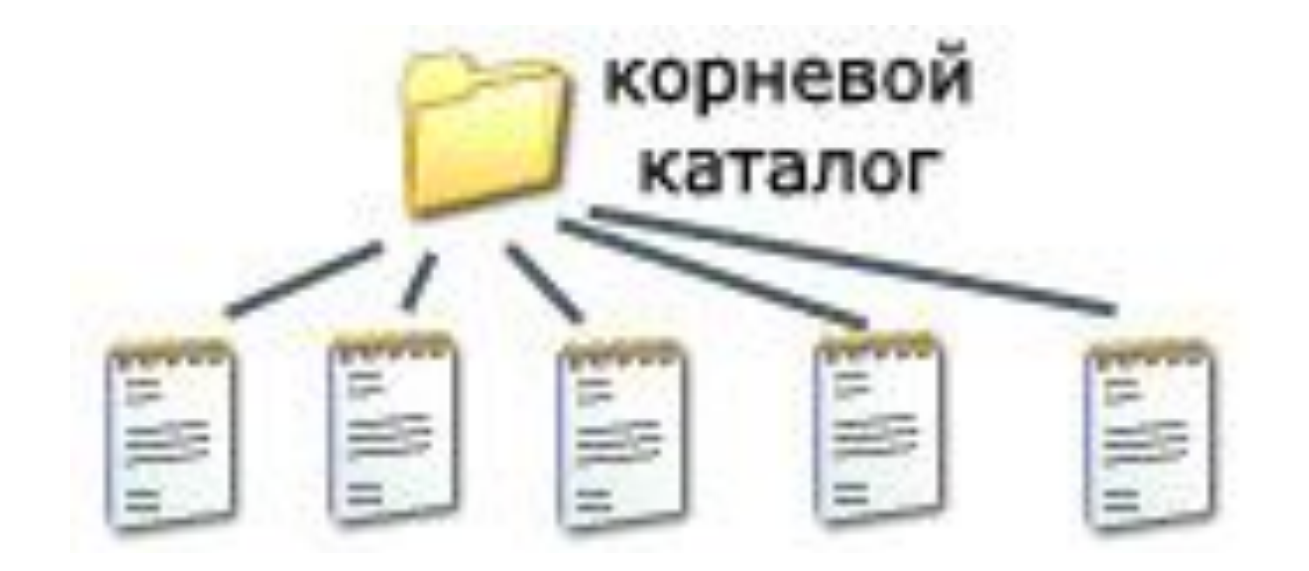

school-46@mail.ru

#### Многоуровневая иерархическая файловая система

Если на диске хранятся сотни и тысячи файлов, то для удобства поиска файлы организуются в *многоуровневую иерархическую файловую систему*, которая имеет «древовидную» структуру (имеет вид перевернутого дерева).

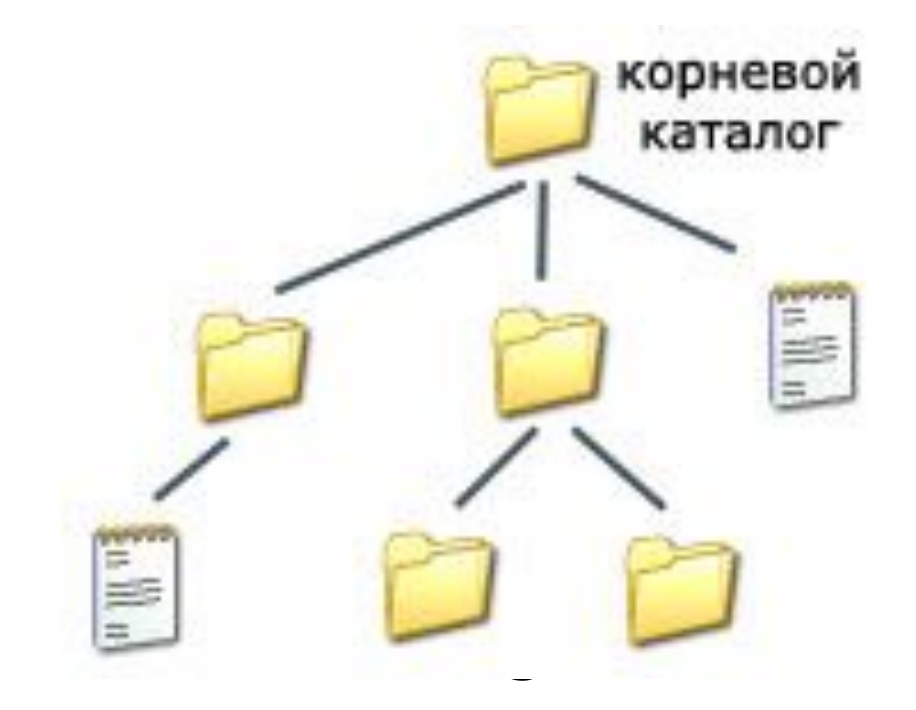

## Путь к файлу

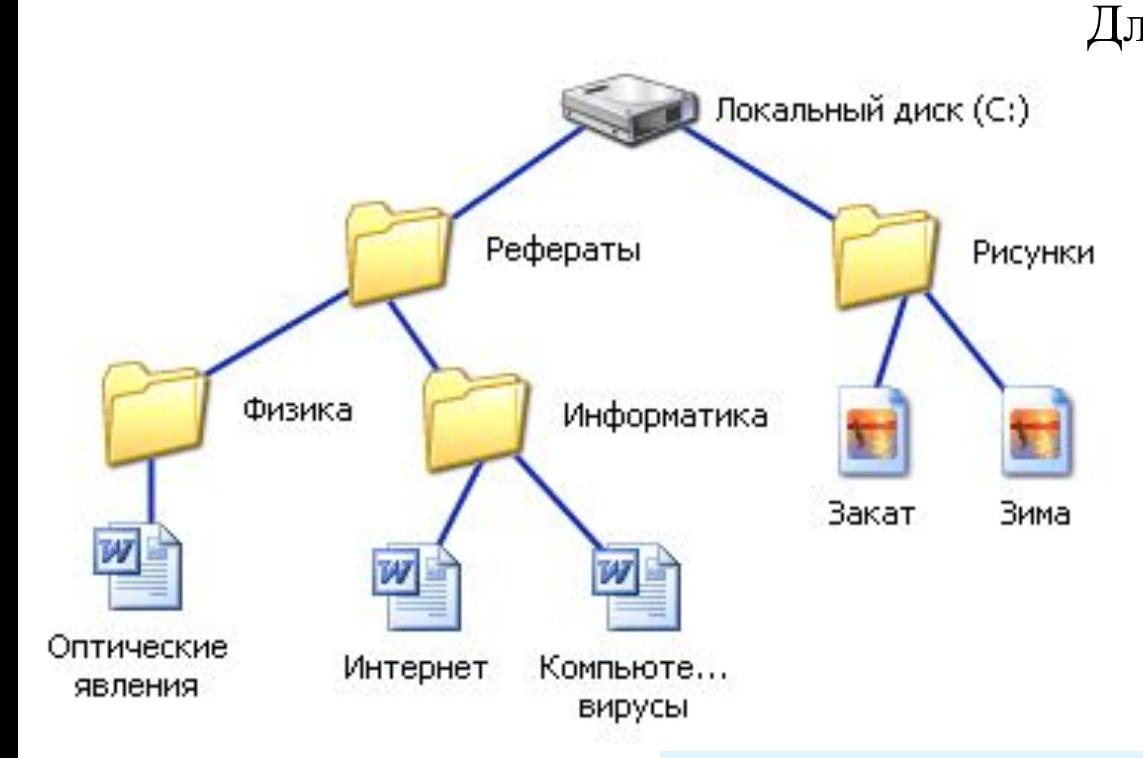

Для того чтобы найти файл в иерархической файловой структуре необходимо указать путь к файлу. В путь к файлу входят записываемые через разделитель "\" логическое имя диска и последовательность имен вложенных друг в друга каталогов, в последнем из которых находится данный нужный файл.

С:\Рисунки\ **C:\Рефераты\ C:\Рефераты\Физика\ C:\Рефераты\Информатика\** 

#### Полное имя файла

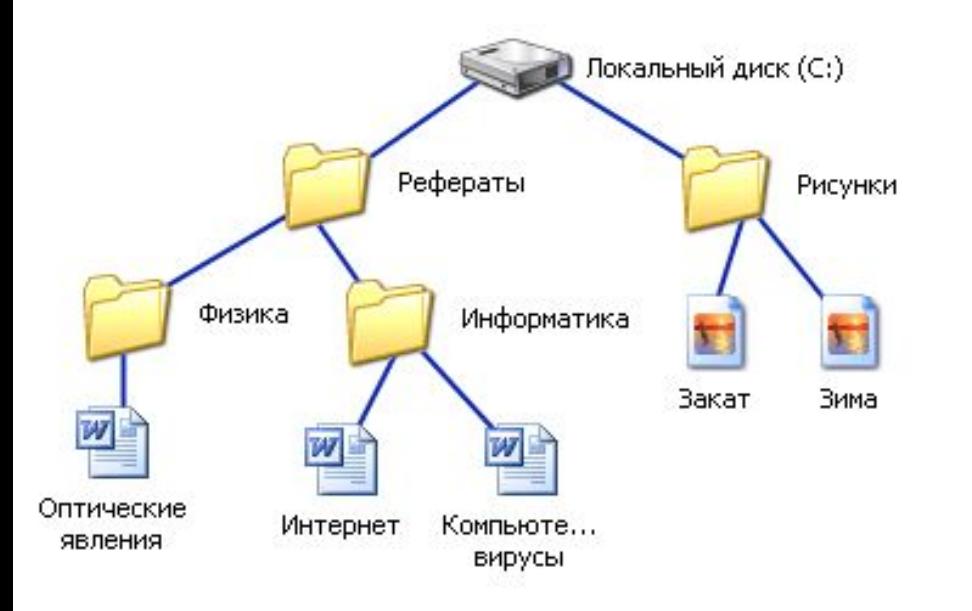

Путь к файлу вместе с именем файла называют полным именем файла.

school-46<br>mail.ru **C:\Рефераты\Физика\Оптические явления.doc C:\Рефераты\Информатика\Интернет.doc C:\Рефераты\Информатика\Компьютерные вирусы.doc C:\Рисунки\Закат.jpg C:\Рисунки\ Зима.jpg**

#### Папка

- В операционной системе Windows вместо каталогов используется понятие «папка».
- Папка это объект Windows, предназначенное для объединения файлов и других папок в группы.
- Понятие папки шире, чем понятие «каталог». В Windows на вершине иерархии папок находится папка Рабочий стол. (Следующий уровень представлен папками Мой компьютер, Корзина и Сетевое окружение (если компьютер подключен к локальной сети).

## Иерархии папок Windows

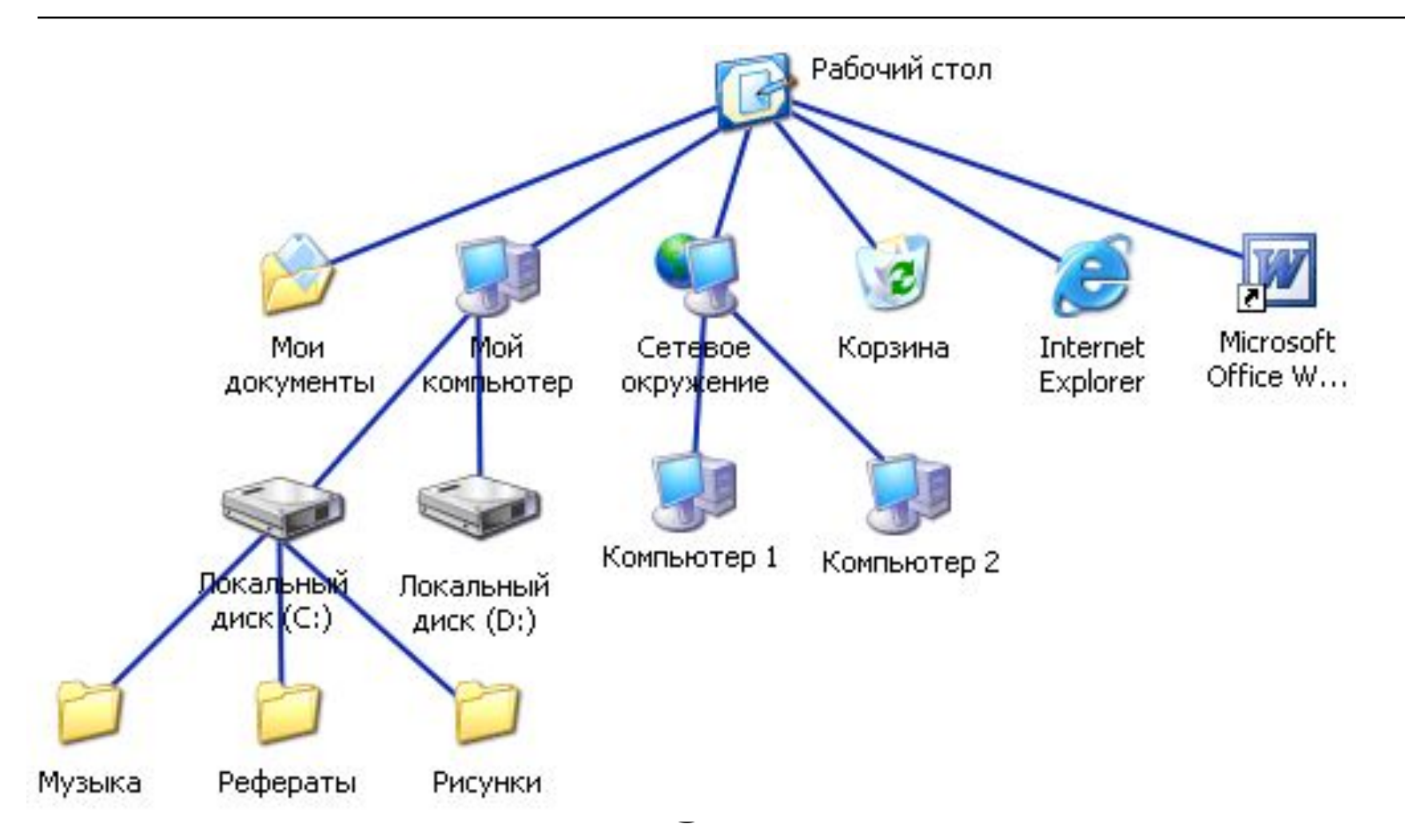

## Стандартные действия с файлами

□ Такие действия с файлами, как «создать», «сохранить», «закрыть» можно выполнить только в прикладных программах («Блокнот», «Paint», …).

□ Действия «открыть», «переименовать», «переместить», «копировать», «удалить» можно выполнить в системной среде.

## Операции с файлами и папками

- □ **Копирование** (копия файла помещается в другой каталог);
- □ **Перемещение** (сам файл перемещается в другой каталог);
- □ **Удаление** (запись о файле удаляется из каталога);
- □ **Переименование** (изменяется имя файла).

Информатика в школе

#### Запишите полные имена всех файлов

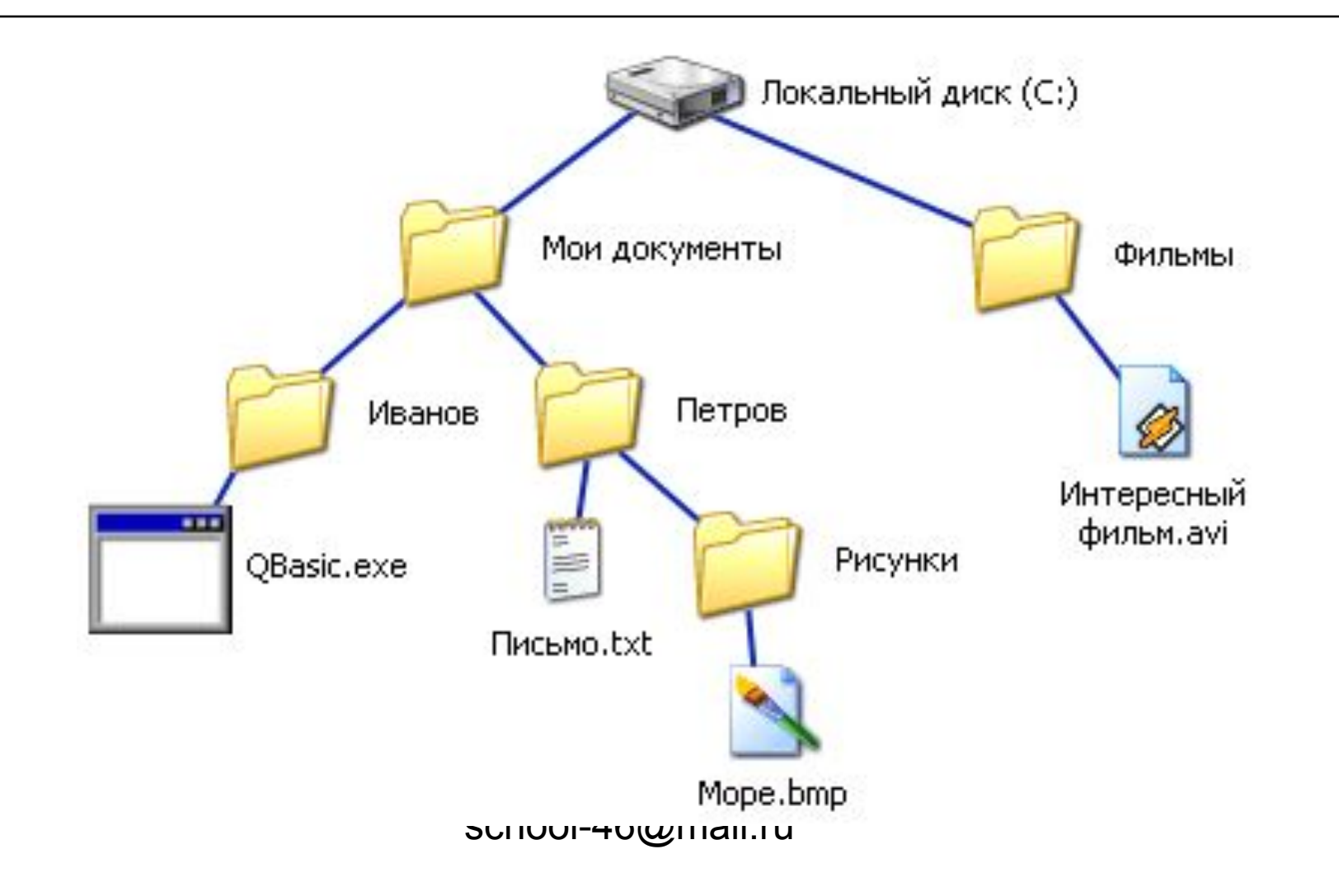

#### Запишите полные имена всех файлов

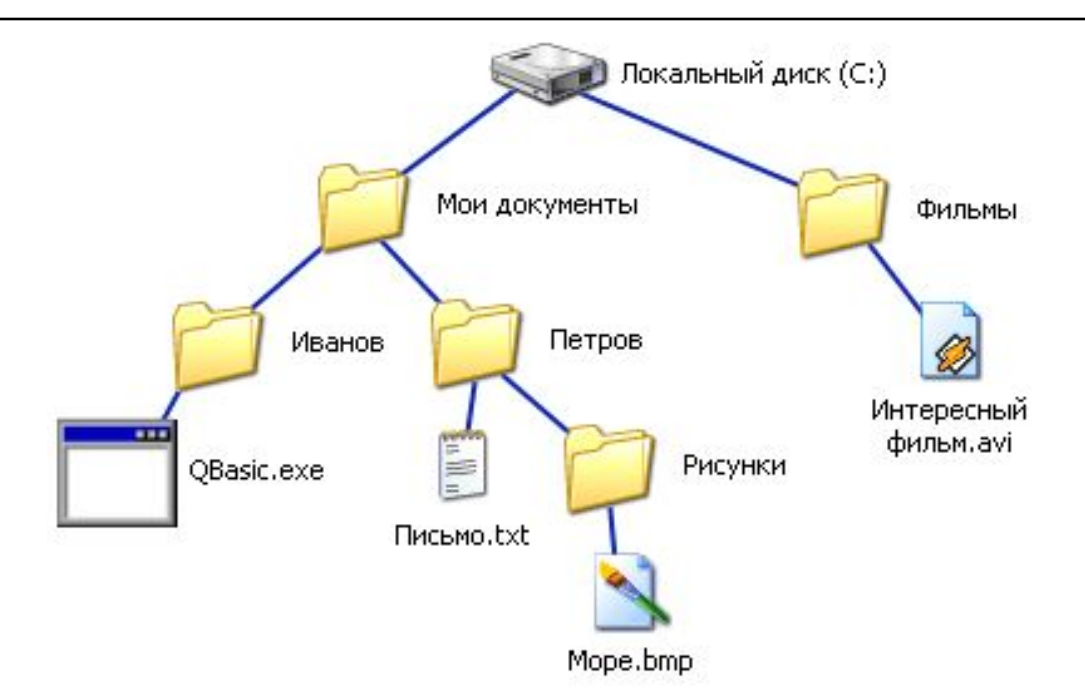

С:\Фильмы\Интересный фильм.avi **C:\Мои документы\Иванов\QBasic.doc C:\Мои документы\Петров\Письмо.txt C:\Мои документы\Петров\Рисунки\Море.bmp**

## Постройте дерево каталогов

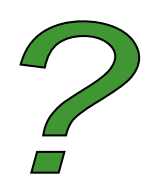

#### **C:\Рисунки\Природа\Небо.bmp C:\Рисунки\Природа\Снег.bmp C:\Рисунки\Компьютер\Монитор.bmp C:\Мои документы\Доклад.doc**

## Постройте дерево каталогов

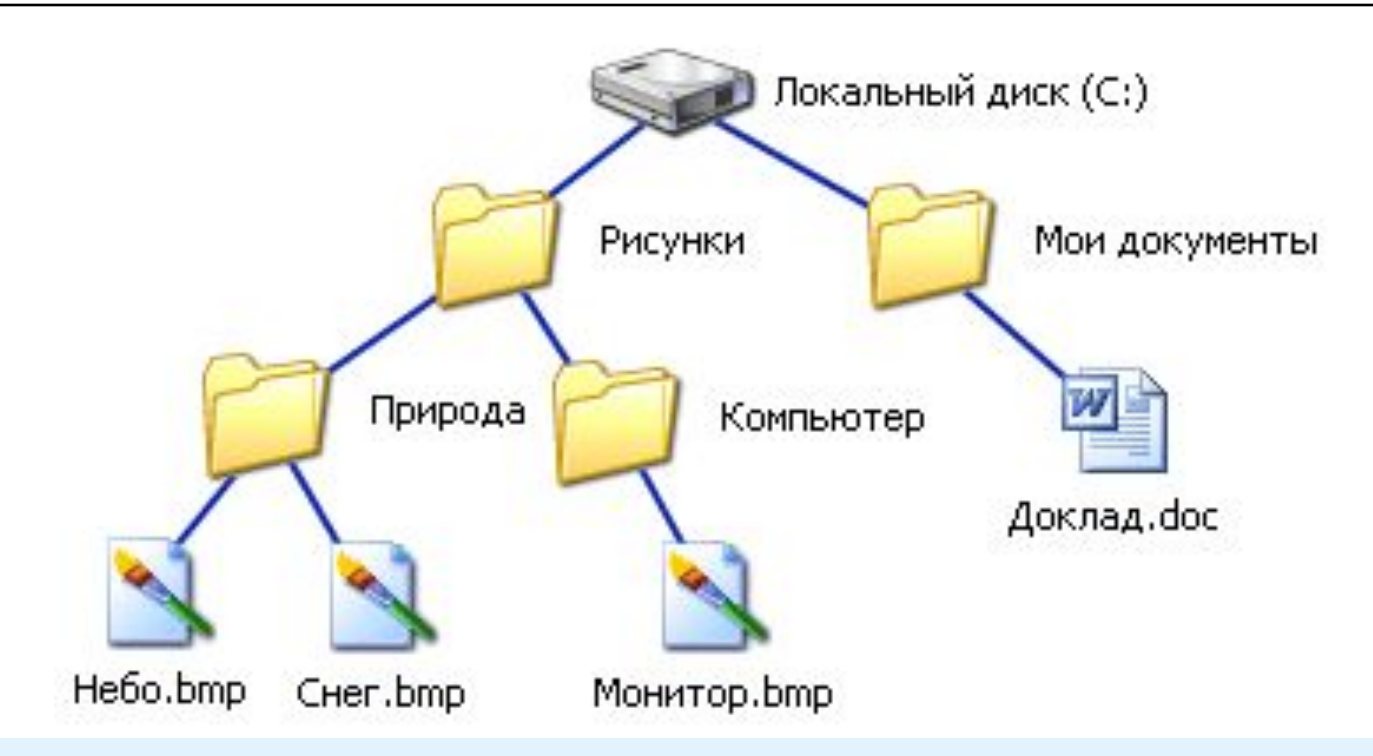

 $\frac{1}{\pi}$ **C:\Рисунки\Природа\Небо.bmp C:\Рисунки\Природа\Снег.bmp C:\Рисунки\Компьютер\Монитор.bmp C:\Мои документы\Доклад.doc**